## *Piltide lisamine teksti*

Pilte võib lisada mitut moodi:

- 1. kasutades **Copy** ja **Paste** käske. Sel juhul tuleb käivitada ka pilditöötlusprogramm, seal vajalik osa pildist selekteerida ja **Edit** menüü käsuga **Copy** mälupuhvrisse laadida, pöörduda tagasi tekstitöötlusprogrammi ja **Edit/Paste** käsuga ta teksti kleepida;
- 2. kasutades **Insert** menüü käsku **Picture** (Word 97 korral veel lisaks valik **From File**). Sel juhul tuleb sarnaselt faili avamisele spetsiaalse dialoogiakna vahendusel vajalik pildifail üles otsida ning klõpsatades **INSERT** nupul, ta oma teksti paigutada (see meertod ei vaja pilditöötlusprogrammi käivitamist, kuid vajab, et vastava pildisalvestusformaadi "tõlkimiseks" oleksid olemas vajalikud programmikesed ehk filtrid).

Tavaliselt on tekstitöötlusprogrammidel kaasas ka veel kogumik neutraalseid pildikesi

(*clipart*), mille pilte võib vabalt oma tekstis kasutada. Nende kasutamiseks tuleb MS Word'is anda **Insert** menüüs käsklus **Object**, avanevas dialoogiaknas objekti tüübiks valida "MicroSoft Clipart Gallery" ning klõpsatada **OK** nupul. Käivitub spetsiaalne lisaprogrammike, mis Teile kenasti näitab kõiki saadavaid pilte. Klõpsatage soovitul ja sisestage ta oma teksti nupul **INSERT** klõpsatades!

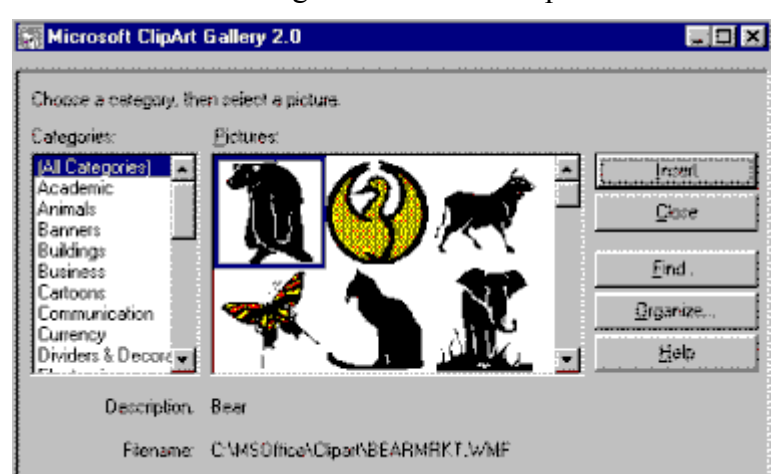

 Pildi suurendamiseks või vähendamiseks tuleb pilt selekteerida; pildil tuleb klõpsatada, ta ümbritsetakse täpikestega (nurkades ja külgedel). Liikudes nurgas olevale täpile nii, et kursor muutub peeneks kahe otsaga nooleks, vajutades hiire nupu alla ja lohistades, saame pildi suurust proportsionaalselt muuta, külgmiste täppide abil aga ebaprorprtsionaalselt.

Et pilti saaks paigutada mistahes kohale (kasvõi lehe äärele kuhu teksti ei kirjutata) tuli pilt selekteerida ja ta paigutada nn raami, **Insert** menüü käsuga **Frame**. Sellise "raamitatud" pildi saame hiirega lohistades (hiirekursor tuleb viia kuhugi pildi pinnale ja nupp alla vajutada) mistahes kohale lohistada, samas mähitakse selline pilt ka igalt küljelt tekstiga.

Üleliigsest pildist lahti saamiseks tuleb too lihtsalt selekteerida ja **DELETE** klahviga kustutada!

**NB!** Alati on kasulik piltide paigutamine teksti jätta viimaseks toiminguks!

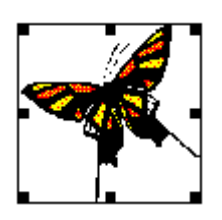

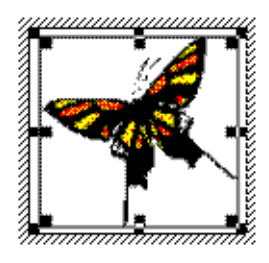